# **PSROC Kentacja Techniczna - Pytania i Odpowiedzi** TSD-QA (2017/10)

- **1. P: W jaki sposób zainstalować procesor na Platformie X399? Po wykonaniu kroków 1-3 i przykręceniu śrub, pokrywa nie chce się prawidłowo zamknąć.**
	- O: Na początku delikatnie przykręć śruby w następującej kolejności 1, 2 oraz 3. Następnie je dokręć.

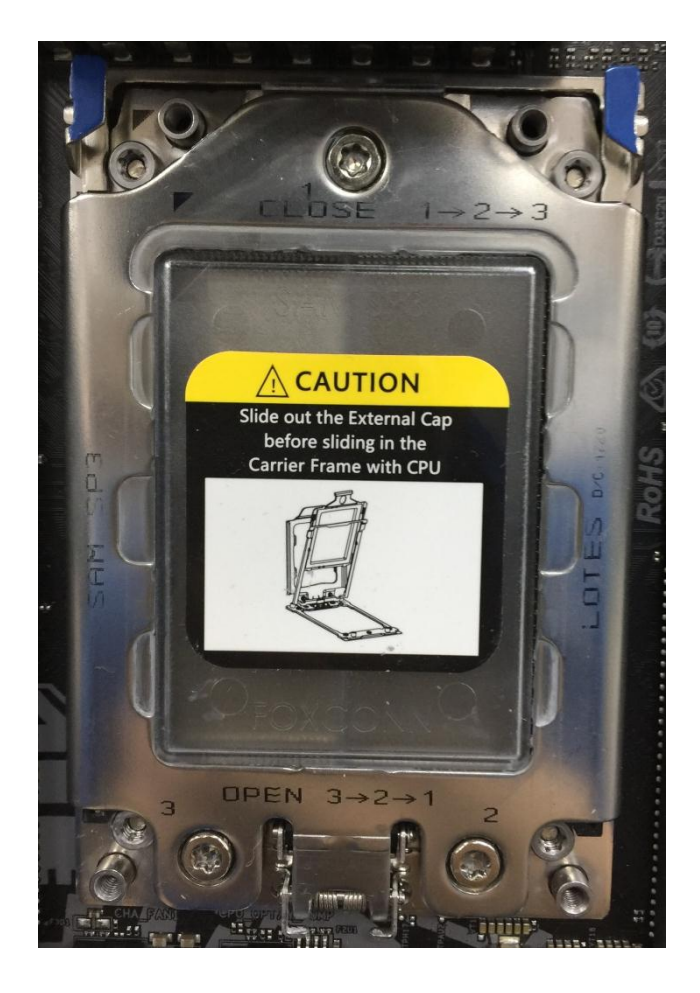

### **2. P: Czy mogę używać Ryzen Master oraz A-Tuning w tym samym czasie na Platformie AM4?**

O: Nie, Ryzen Master oraz A-Tuning czytają z różnych lokacji, dlatego Ryzen Master oraz A-Tuning nie mogą być używane w tym samym czasie.

### **3. P: Którego slotu PCIe powinieniem użyć do obsługi karty Thunderbolt AIC?**

O: Na platformie X299 nie jest wyszczególniony żaden specjalny slot do obsługi karty Thunderbolt AIC. Karta Thunderbolt™ AIC jest kompatybilna ze wszystkimi slotami PCIe od CPU. Jeżeli slot PCIe jest włączony (zależne od CPU), thunderbolt będzie wykryty w systemie operacyjnym.

Zapoznaj się z poniższą konfiguracją ścieżek PCIe w zależności od CPU.

## *Dokumentacja Techniczna - Pytania i Odpowiedzi* **TSD-QA (2017/10)**

Jeżeli zainstalujesz CPU z 44 ścieżkami, PCIE1/PCIE2/PCIE3/PCIE5 będą pracowały w trybach x16/x8/x16/x0 lub x8/x8/x16/x8.

Możesz zainstalować kartę Thunderbolt w następujących slotach: PCIE1/PCIE2/PCIE3/PCIE5.

Jeżeli zainstalujesz CPU z 28 ścieżkami, PCIE1/PCIE2/PCIE3/PCIE5 będą pracowały w trybach x16/x0/x8/x0 lub x8/x0/x8/x8.

Możesz zainstalować kartę Thunderbolt w następujących slotach: PCIE1/ PCIE3/PCIE5.

Jeżeli zainstalujesz CPU z 16 ścieżkami, PCIE1/PCIE2/PCIE3/PCIE5 będą pracowały w trybach x16/x0/x0/x0 lub x8/x0/x4/x0.

Możesz zainstalować kartę Thunderbolt w następujących slotach: PCIE1/ PCIE3.

### **4. P: Jeżeli korzystam z dwóch zasilaczy w mojej koparce kryptowalut, to w jaki sposób prawidłowo podłączyć zasilacz do płyty H110 Pro BTC+?**

O: Jeżeli używasz dwóch zasilaczy w koparce, płyta H110 Pro BTC+ i jej zależne złącza zasilania muszą być podłączone tylko do jednego zasilacza.

Upewnij się, że wszystkie złącza zasilania (4-pin, 24-pin, SATA and PCIe) podpięte są do tego samego zasilacza.

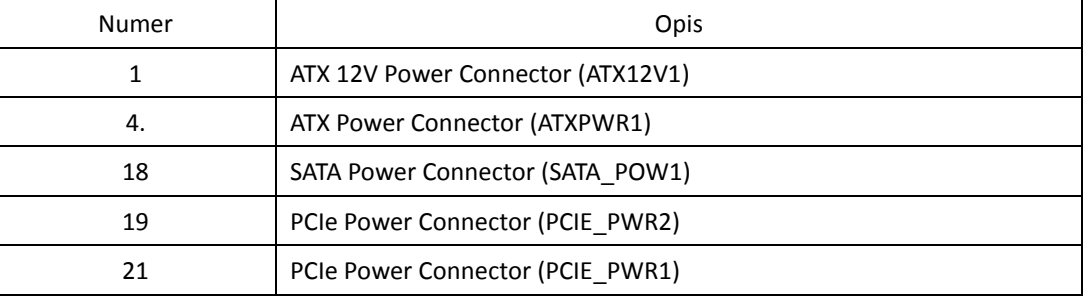

## *Dokumentacja Techniczna - Pytania i Odpowiedzi* **TSD-QA (2017/10)**

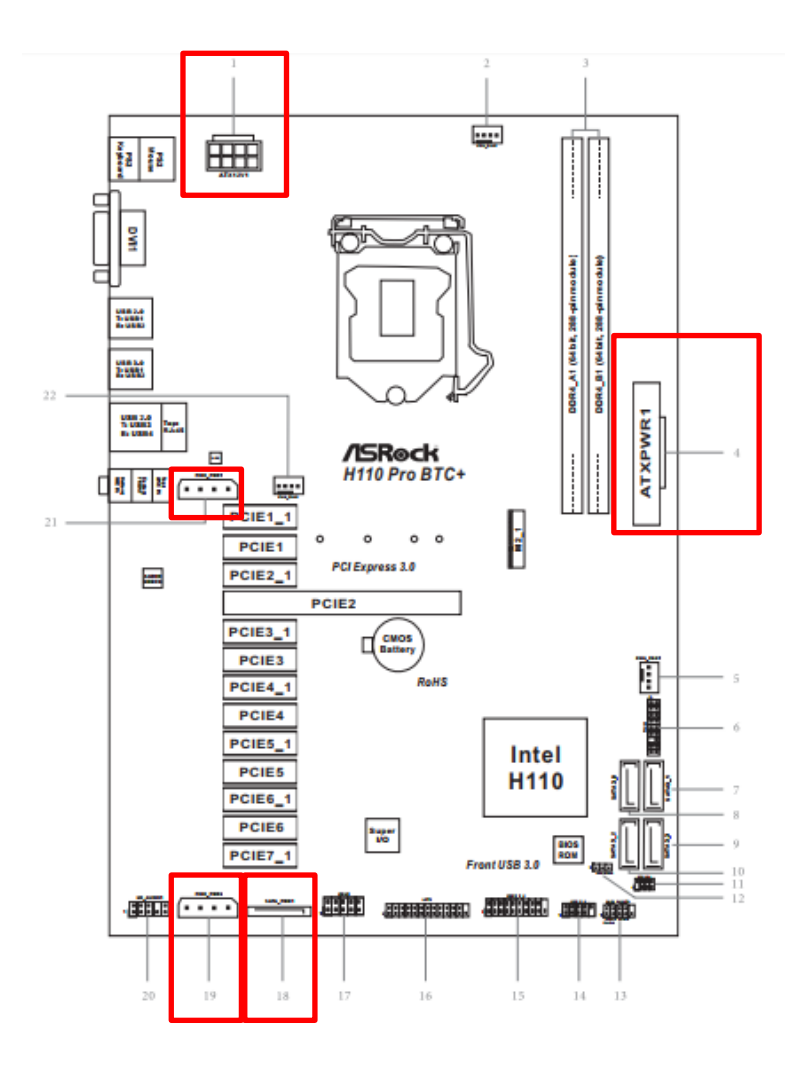

### **5. P: W jaki sposób odtwarzać Dolby ATMOS poprzez odbiornik na płycie Z270 Gaming-ITX/ac?**

**O:** Prosimy o zapoznanie się z poniższymi wymaganiami, konfiguracją oraz procedurą instalacji. [Wymagania] System Operacyjny: Windows 10 Odbiornik/ dekoder: Onkyo TX-NR 747 lub inne odbiorniki wspierające HDCP 2.2 Odtwarzacz: Pioneer Ultra HD Blu-ray drive Dysk BD: Dysk z filmem 3D / 4K BD Oprogramowania Odtwarzające: Power DVD 14 lub późniejsza wersja

[Konfiguracja] Płyta Główna: Z270 Gaming-ITX/ac BIOS: P2.30

[Instalacja]

1. Podczas uruchamiania się komputera wciśnij "F2", aby wejść do UEFI.

*Page 3*

## *Dokumentacja Techniczna - Pytania i Odpowiedzi* **TSD-QA (2017/10)**

Przejdź do Advanced > CPU Configuration i włącz (Enable) "Software Guard Extensions" w ustawieniach BIOS. Wciśnij "F10", aby zapisać zmiany i wyjść z BIOS.

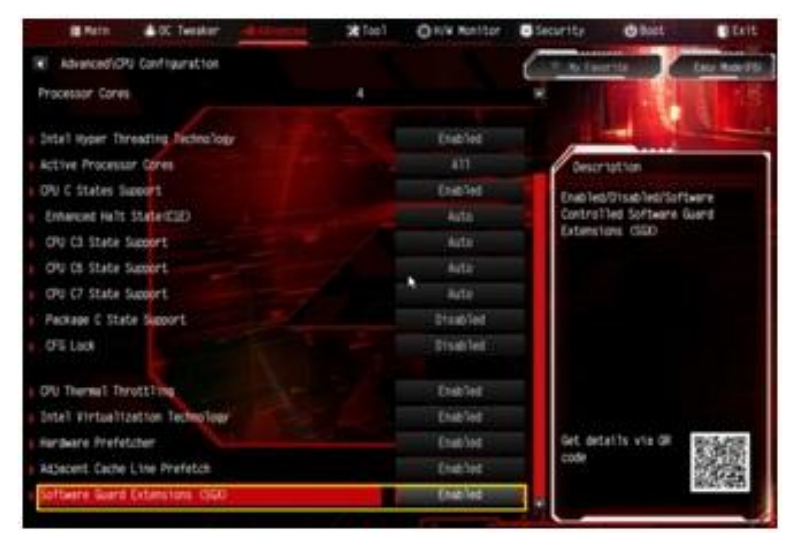

2. Uruchom system operacyjny komputera i zainstaluj wszystkie sterowniki do płyty głównej.

Zainstaluj sterownik ME driver ver: 11.6.0.1126 (wsparcie dla Ultra HD Blu-ray). Pobierz sterownik z poniższego

linku:

<http://www.asrock.com/MB/Intel/Fatal1ty%20Z270%20Gaming-ITXac/index.asp#osW1064>

3. Przejdź do Panelu Sterownia > Sprzęt i Dźwięk > Dźwięk i wybierz "Wyjście odbiornika".